# **LAPORAN KERJA PRAKTIK**

# <span id="page-0-0"></span>**DESAIN KONTROL ROBOT** *PICK AND PLACE* **PT. HARTONO ISTANA TEKNOLOGI Periode 23 Mei – 1 Juli, 2016**

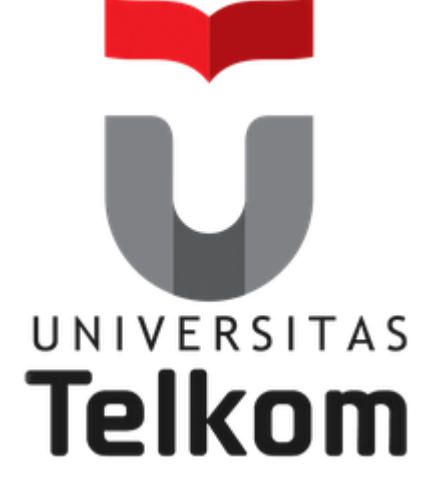

**Oleh : HERWIN AKHSANI HANIF**

**(NIM : 1105130058)**

 **Pembimbing Akademik JUNARTO HALOMOAN ST. MT. (NIP : 10820588-1)**

**PRODI S1 TEKNIK ELEKTRO FAKULTAS TEKNIK ELEKTRO UNIVERSITAS TELKOM 2016**

# **LEMBAR PENGESAHAN**

# <span id="page-1-0"></span>**DESAIN KONTROL ROBOT** *PICK AND PLACE* **PT. HARTONO ISTANA TEKNOLOGI Periode 23 Mei – 1 Juli, 2016**

## **Oleh : HERWIN AKHSANI HANIF**

**(NIM : 1105130058)**

Mengetahui,

Pembimbing Akademik Pembimbing Lapangan

(Junarto Halomoan, ST, MT) (Ardianto Puguh S.P.) NIP : 10820588-1 NIP : K1201008B

### **ABSTRAK**

<span id="page-2-0"></span>Dewasa ini seiring dengan perkembangan jaman yang serba canggih, manusia sangat tergantung akan alat elektronik yang berkteknologi tinggi. Kini tak dapat dipungkiri bahwa penggunaan robot dalam proses produksi barang elektronik semakin meningkat. Sistem kontrol merupakan suatu sistem elektronik yang berfungsi sebagai pengendali sistem mekanik. Dalam sebuah sistem robot tanpa adanya sistem kontrol maka robot tersebut tidak akan dapat bergerak. Berdasarkan uraian di atas, penulis ingin mempelajari lebih dalam mengenai sistem kontrol robot dan penulis mengajukan kerja praktek ke PT. Hartono Istana Teknologi karena merupakan salah satu perusahaan elektronik yang terkemuka di Indonesia. Dengan berdasarkan pada pengalaman dan sumber literatur, penulis dapat melaksanakan praktek kerja lapangan dengan baik. Berdasarkan praktek kerja yang telah dilaksanakan selama enam minggu dapat menarik kesimpulan bahwa sistem kontrol yang telah banyak diuji coba adalah sistem yang terbaik. Dalam proses pembuatannya diperlukan kesabaran, pengalaman, keuletan, ketelitian dan banyak membaca literatur agar dapat membuat suatu sistem yang handal. Penggunaan komponen yang bekualitas dan telah teruji merupakan solusi terbaik untuk kehandalan. Keberadaan PLC beserta programnya yang mudah dijumpai membuat pekerjaan manusia semakin mudah dan cepat.

## **KATA PENGANTAR**

<span id="page-3-0"></span>Dengan menyebut nama Allah SWT yang Maha Pengasih lagi Maha Penyayang, dengan ini kita ucapkan puji syukur atas kehadirat-Nya, yang telah melimpahkan rahmat-Nya, sehingga kami dapat menyelesaikan Laporan Kerja Praktik ini.

Laporan kerja praktik ini telah kami usahakan semaksimal mungkin dan dengan bantuan dari Allah serta banyak pihak, sehingga dapat memperlancar proses pembuatan laporan ini. Penulis menyampaikan rasa terima kasih kepada Allah serta semua pihak yang telah membantu dalam pembuatan laporan ini.

Akhirnya penulis mengharapkan semoga dari laporan kerja praktik ini dapat diambil manfaatnya sehingga dapat memberikan inspirasi terhadap pembaca. Selain itu, kritik dan saran dari Pembaca kami tunggu untuk perbaikan laporan ini nantinya. .

Kudus, Juli 2016

Penyusun

# **DAFTAR ISI**

<span id="page-4-0"></span>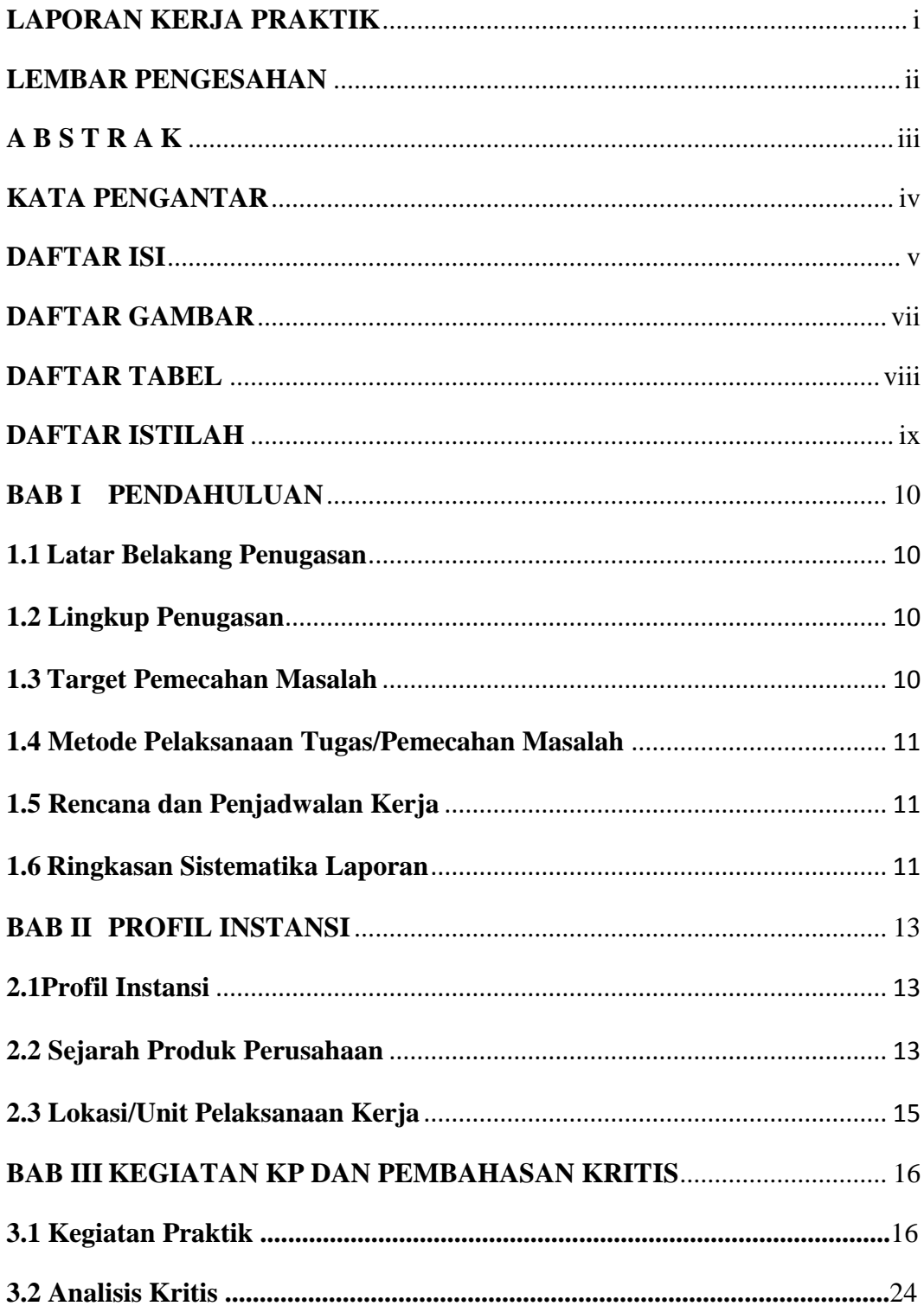

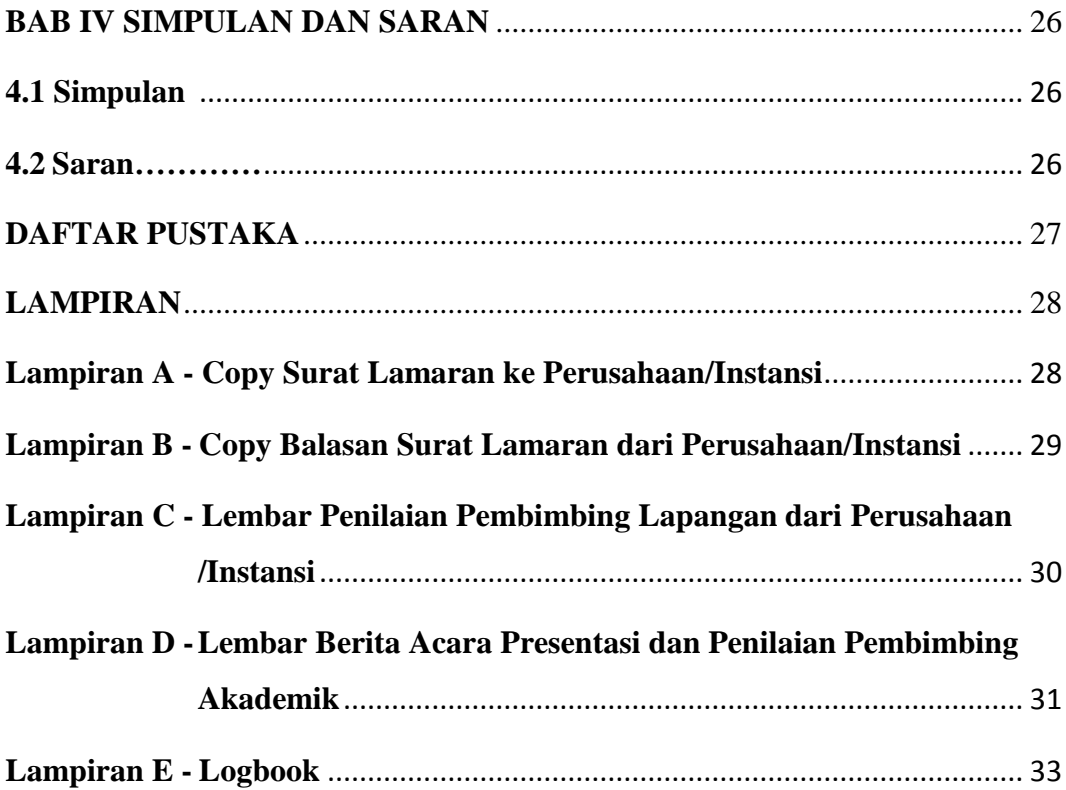

# **DAFTAR GAMBAR**

<span id="page-6-1"></span><span id="page-6-0"></span>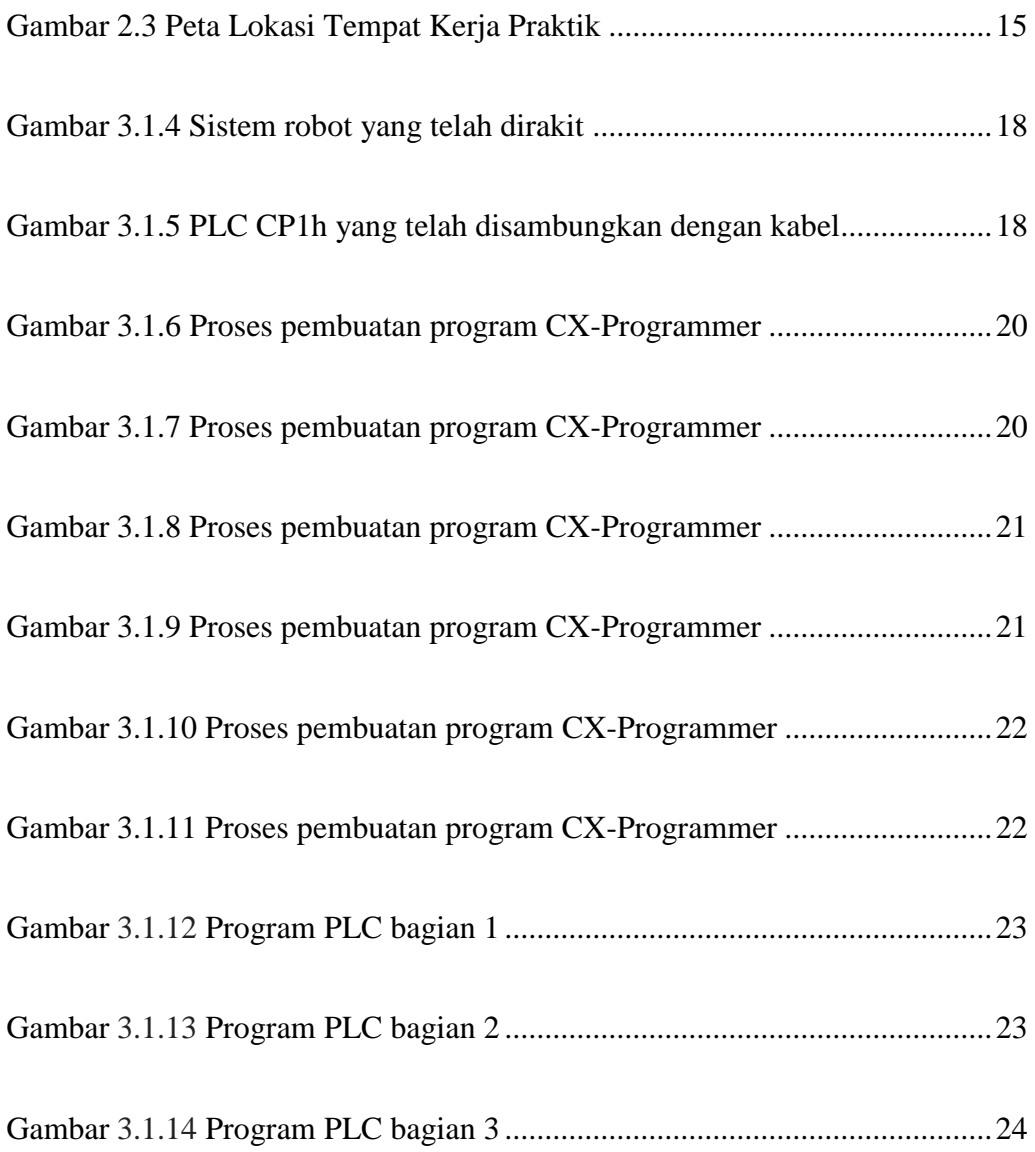

# **DAFTAR TABEL**

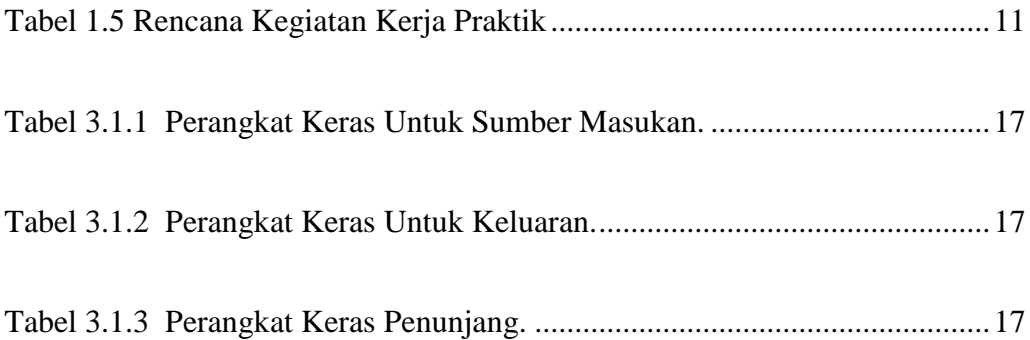

# **DAFTAR ISTILAH**

<span id="page-8-0"></span>1. PLC = (*Programmable Logic Control)* adalah suatu [mikroprosesor](https://id.wikipedia.org/wiki/Mikroprosesor) yang digunakan untuk [otomasi](https://id.wikipedia.org/wiki/Otomasi) proses [industri](https://id.wikipedia.org/wiki/Industri) seperti pengontrolan suatu proses produksi. Umumnya digunakan untuk menggerakkan kontaktor, motor, lampu dll.

### **BAB I PENDAHULUAN**

#### <span id="page-9-1"></span><span id="page-9-0"></span>**1.1 Latar Belakang Penugasan**

Di era teknologi saat ini, alat-alat elektronik sudah bukan menjadi barang yang mewah dan setiap orang hampir memilikinya di dunia ini. Demi memenuhi kebutuhan akan barang elektronik yang semakin meningkat maka industri membutuhkan efisiensi dalam segi waktu dan biaya untuk proses produksi. Disini dibutuhkan sebuah alat untuk membantu proses produksi yang lebih cepat dan efisien dari pada manusia yaitu robot. Namun, tak semudah yang dibayangkan untuk membuat sebuah robot karena diperlukan sistem kontrol agar pergerakannya selaras sesuai fungsi yang diharapkan.

Sistem kontrol merupakan suatu sistem elektronik yang berfungsi sebagai pengendali system mekanik. Dalam sebuah system robot tanpa adanya sistem kontrol maka robot tersebut tidak akan dapat bergerak.

Berdasarkan uraian di atas, penulis ingin mempelajari lebih dalam mengenai sistem kontrol robot dan penulis mengajukan kerja praktek ke PT. Hartono Istana Teknologi karena merupakan salah satu perusahaan elektronik yang terkemuka di Indonesia.

#### <span id="page-9-2"></span>**1.2 Lingkup Penugasan**

Pada laporan kerja praktek ini penulis memfokuskan pada beberapa hal saja untuk mengurangi kesulitan dan efisiensi waktu pelaksanaan kerja praktik yang hanya enam minggu. Yaitu pembuatan desain kontrol robot *pick and place* serta mempelajari kendala-kendala yang ada di sistem yang dibuat.

### **1.3 Target Pemecahan Masalah**

<span id="page-9-3"></span>Ada beberapa target penulis dalam laporan ini diantaranya adalah :

a. Mampu membuat desain kontrol robot dan memahami permasalahan di dalam sistem yang dibuat.

b. Mampu membuat sistem kontrol yang efisien dan tahan terhadap gangguan serta adanya pengaman jika terjadi masalah.

### <span id="page-10-0"></span>**1.4 Metode Pelaksanaan Tugas/Pemecahan Masalah**

Dalam laporan ini penulis mendapatkan pemecahan masalah dari :

- a. Data-data maupun pengalaman yang penulis dapatkan dari dosen pembimbing di lapangan.
- b. Data-data literatur, sumber tertulis dari perusahaan dan media internet yang terkait dengan topik.

### <span id="page-10-1"></span>**1.5 Rencana dan Penjadwalan Kerja**

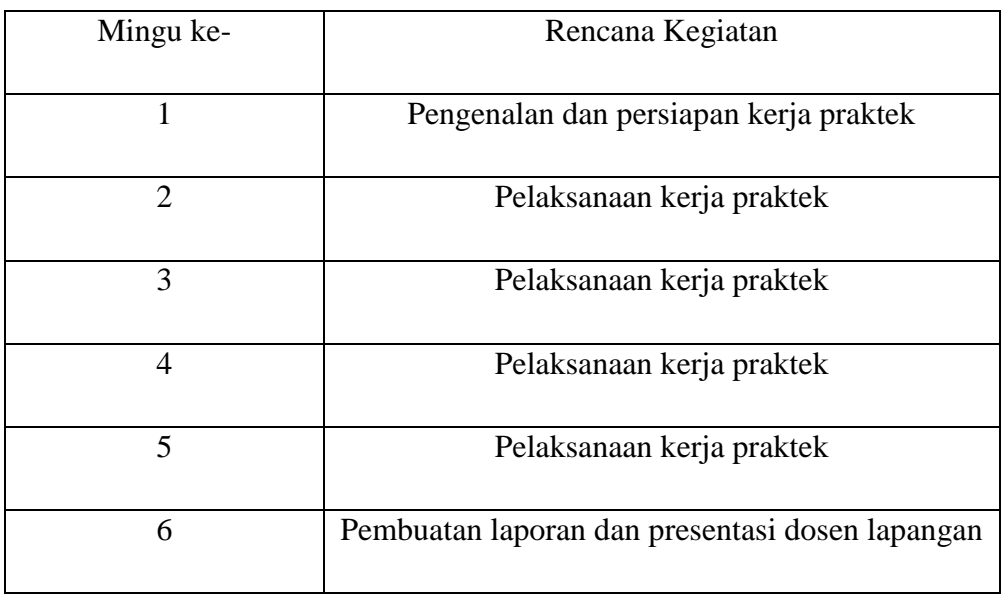

Tabel 1.5 Rencana Kegiatan Kerja Praktik :

### <span id="page-10-2"></span>**1.6 Ringkasan Sistematika Laporan**

Laporan ini terbagi menjadi beberapa bab antara lain :

### **BAB I PENDAHULUAN**

Berisi latar belakang penugasan, lingkup penugasan, target pemecahan masalah, metode pelaksanaan tugas / pemecahan masalah, rencana dan penjadalan kerja dan ringkasan sistematika laporan.

### **BAB II PROFIL INSTANSI**

Berisi profil instansi, sejarah produk serta lokasi / unit pelaksanaan kerja

### **BAB III KEGIATAN KP DAN PEMBAHASAN KRITIS**

Berisi skematik umum sistem yang terkait kerja praktek dan skematik prinsip kerja sub sistem yang dihasilkan.

### **BAB IV SIMPULAN DAN SARAN**

Berisi simpulan dan saran

### **BAB II PROFIL INSTANSI**

#### <span id="page-12-1"></span><span id="page-12-0"></span>**2.1 Profil Instansi**

POLYTRON didirikan 18 September 1975 di Kudus dengan nama PT. Indonesian Electronic & Engineering, kemudian berubah menjadi PT. Hartono Istana Electronic dan kemudian berubah lagi menjadi PT. Hartono Istana Teknologi. POLYTRON merupakan salah satu perusahaan elektronik terbesar yang asli dari Indonesia.

POLYTRON memiliki 3 pabrik yaitu Kudus Krapyak seluas 109.000 m<sup>2</sup>, Kudus Sidorekso seluas 130.000 m<sup>2</sup> dan Sayung Semarang seluas 160.000 dengan total karyawan lebih dari 6.000 orang, 19 kantor perwakilan atas nama PT. Sarana Kencana Mulya, 7 authorized dealer, dan lebih dari 63 Kantor Servis meliputi seluruh Indonesia.

#### <span id="page-12-2"></span>**2.2 Sejarah Produk Perusahaan**

- 1978 \* Production Black & White TV 20"
- 1979 \* Production Color TV 22" & 26"
- 1980 \* Menjalin kerjasama dengan Perusahaan "Salora" Finlandia dibidang Produk TV
- 1981 \* Production Color TV Warna Hemat Energi 17" 26"
- 1982 \* Mendirikan Research & Development Departemen yang membuat PT. HIT menjadi "Self Design Product"
- 1984 \* Production self design TV warna hemat energy AC/DC
- 1985 \* Meluncurkan Audio Portable Compo & Music Center
- 1986 \* Production Parabolic Antenna & Satelite
- 1988 \* Production Real Stereo Color TV" pertama di Indonesia
- 1992 \* Export produk color TV ke beberapa negara Eropa
- 1994 \* Teknologi "Sing A Song" yang mendapatkan Patent USA, Canada dan Indonesia yang pertama
- 1995 \* Sertifikasi ISO 9002
	- \* production Fuzzy Logic Window Air Conditioner
- 1997 \* Mendirikan pabrik Refrigerator di Jawa Tengah
- 1998 \* Sertifikasi ISO 9001
- 1999 \* Produksi TV Bursa
- 2000 \* Produksi Home Theatre Dolby Digital
	- \* Produksi VCD/ CD/ MP3 Player
	- \* Produksi Produk Audio "Minimax"
- 2001 \* Produksi Water Jet Pump
	- \* Produksi DVD Player
	- \* Produksi Color TV dengan teknologi "Zeppelin Speaker"
- 2002 \* Produksi Refrigerator "Hot & Cool"
- 2003 \* Produksi Plasma TV dan Freezer
- 2004 \* Produksi Color TV 100Hz
- 2005 \* Produksi Washing Machine
	- \* Produksi Split Air Conditioner
- 2006 \* Produksi Mini Hifi
	- \* Mendirikan line produksi Multi Media
- 2007 \* Sertifikasi ISO 14001 dan OHSAS 18001
	- \* Produksi color TV "Ultra Slim"
	- \* Produksi Show Case
	- \* Produksi Water Dispencer
- 2008 \* Mendirikan line produksi LCDTV
	- \* Memproduksi Set Top Box TV Digital (DVB-T), MP3 & MP4
- 2009 \* Memproduksi Digital TV, pertama di Indonesia
- 2010 \* Produksi Nano Hifi
- 2011 \* Produksi LED TV
	- \* Produksi New Refrigerator dengan "Glass Door"
- 2012 \* Produksi 3D LED TV
	- \* Produksi Android Internet LEDTV

\* Produksi LCD/ LED TV Tower Speaker

### <span id="page-14-0"></span>**2.3 Lokasi/Unit Pelaksanaan Kerja**

Lokasi pelaksanaan kerja berada di alamat Jln. KH. R. Asnawi, P.O. Box. 126, Kudus, Indonesia.

Gambar 2.3 Peta lokasi tempat kerja praktik :

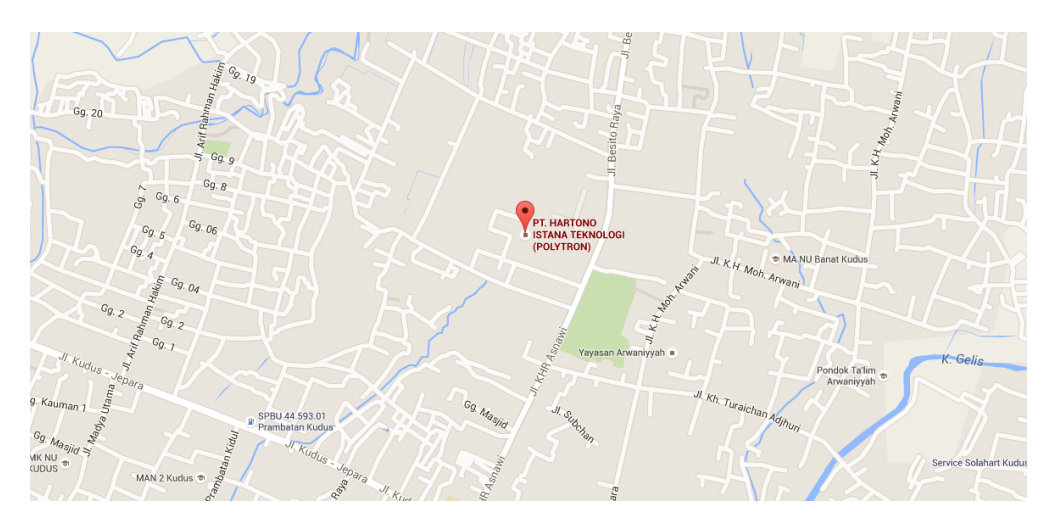

Adapun penulis ditempatkan pada unit bagian *engineering* produksi.

### <span id="page-15-0"></span>**BAB III KEGIATAN KP DAN PEMBAHASAN KRITIS**

#### **3.1 Kegiatan KP**

Pada instansi yang penulis jadikan tempat kerja praktek memiliki sistem pekerjaan yang sesuai dengan keahlian yang karyawan miliki. Hal ini memiliki kelebihan yaitu tugas pekerjaan yang dikerjakan akan memperoleh hasil yang maksimal dan mendetail karena dikerjakan oleh orang yang memiliki kemampuan untuk itu. Namun sistem ini memiliki kelemahan yaitu saling ketergantungan, jika ada pekerjaan atau tugas yang belum terselesaikan maka hal ini dapat menghambat dan memicu anggota tim menjadi saling menunggu sehingga membutuhkan waktu yang lama.

Pada laporan ini penulis ditempatkan pada bagian *engineering* khususnya pada bagian produksi dan penulis sebagai orang yang kerja praktek tentunya memiliki kegiatan ketika di tempat. Diantaranya di minggu pertama adalah melihat beberapa proses perakitan dan produksi alat-alat elektronik yaitu TV, Mini Compo dll. Selain itu juga mendapatkan sebuah *project* untuk membuat sistem kontrol robot yang nantinya akan digunakan untuk *pick and place* di proses produksi.

Fokus tugas yang harus diselesaikan adalah mampu merancang sistem kontrol robot yang handal. Beberapa hal yang diperlukan untuk tugas ini adalah sebuah perangkat lunak bernama CX-ONE yang digunakan untuk memprogram PLC Omron. Selain itu juga membutuhkan beberapa perangkat keras yaitu :

|                | <b>INPUT</b>            |               |
|----------------|-------------------------|---------------|
| NO.            | <b>ITFM</b>             | QTY.          |
| 1              | <b>Sensor Proximity</b> |               |
| $\overline{2}$ | <b>Sensor Magnet</b>    | 1             |
| 3              | Sensor Photoelectric    | $\mathcal{P}$ |
| 4              | Tombol ON               | 1             |
| 5.             | <b>Tombol OFF</b>       | 1             |
| 6              | <b>Tombol Emergency</b> | 1             |
| 7              | Sensor Vacum            |               |

Tabel 3.1.1 Perangkat keras untuk sumber masukan.

Tabel 3.1.2 Perangkat keras untuk keluaran.

|                | <b>OUTPUT</b>             |      |
|----------------|---------------------------|------|
| NO.            | <b>ITEM</b>               | QTY. |
| 1              | Motor Stepper             |      |
| $\overline{2}$ | <b>Silinder Pneumatic</b> |      |
| 3              | Penyedot                  |      |
| 4              | Indikator Emergency       |      |
| 5              | Pilot Lamp Indicator      |      |

Tabel 3.1.3 Perangkat keras penunjang.

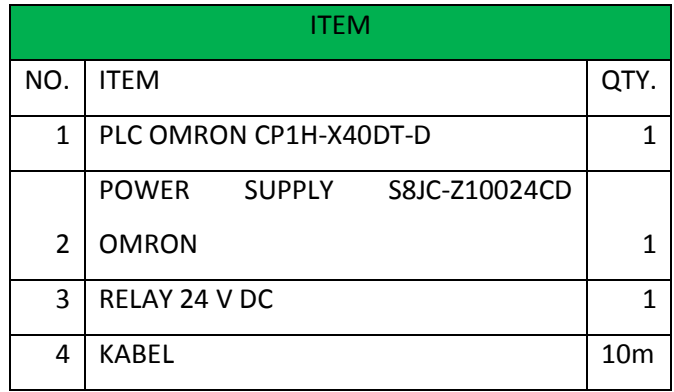

Setelah perakitan semua komponen perangkat keras dapat dilihat pada gambar di bawah ini :

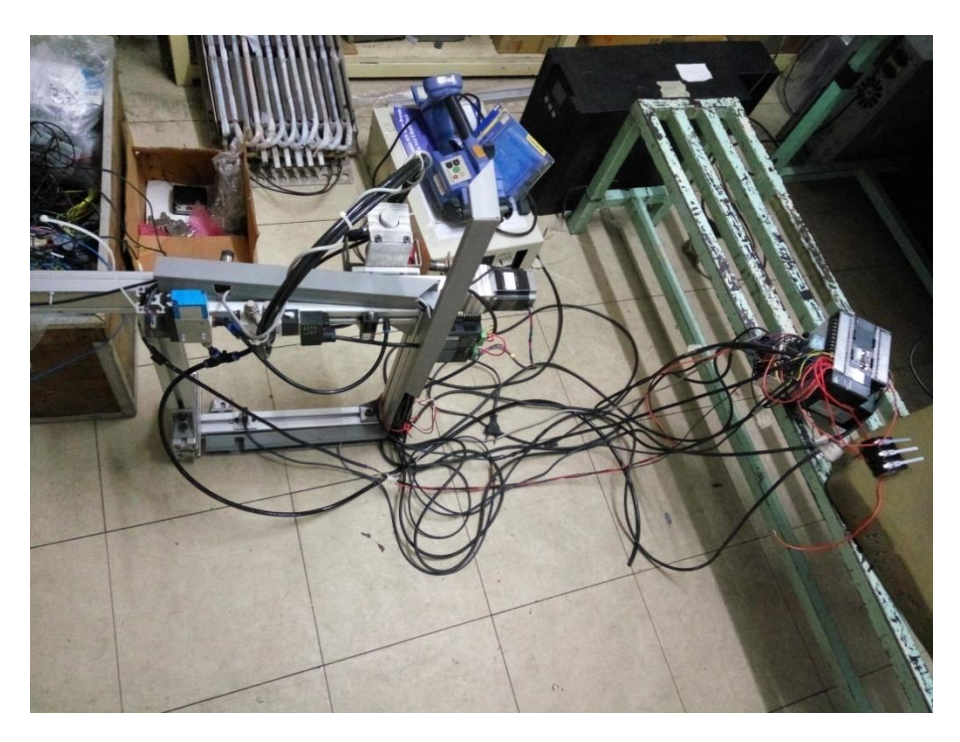

Gambar 3.1.4 Sistem robot yang telah dirakit

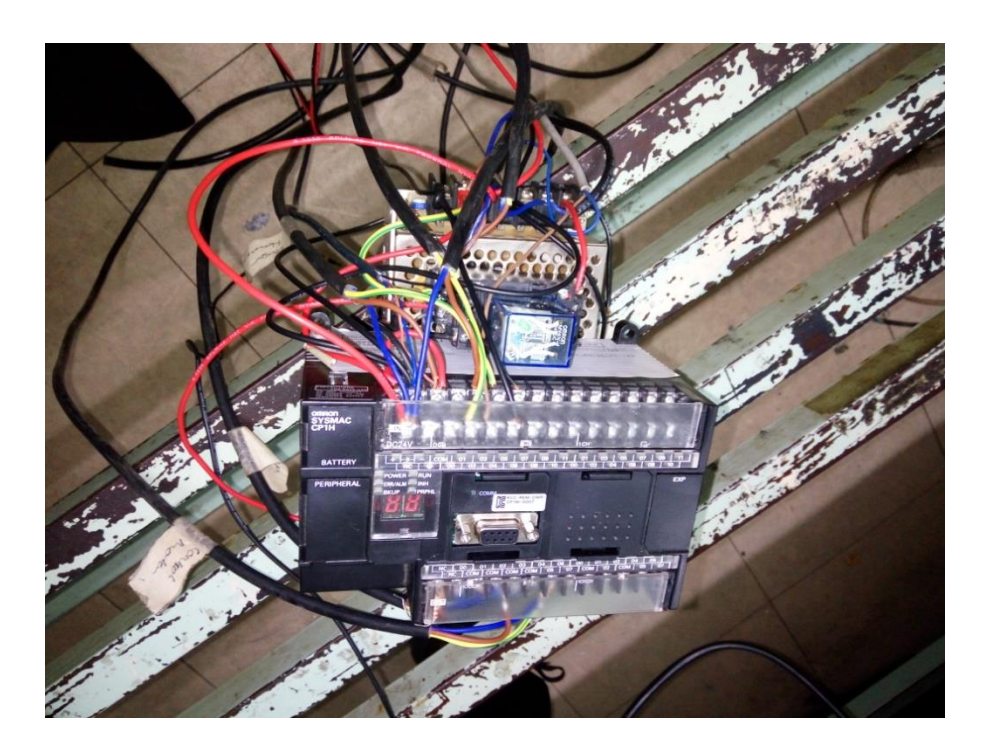

Gambar 3.1.5 PLC CP1h yang telah disambungkan dengan kabel

CX-Programmer merupakan software khusus untuk memprogram PLC buatan OMRON. CX Programmer ini sendiri merupakan salah satu software bagian dari CX-One. Dengan CX-Programmer ini kita bisa memprogram aneka PLC buatan omron dan salah satu fitur yang saya suka yaitu adanya fitur simulasi tanpa harus terhubung dengan PLC, sehingga kita bisa mensimulasikan ladder yang kita buat, dan simulasi ini juga bisa kita hubungkan dengan HMI PLC Omron yang telah kita buat dengan menggunakan CX-Designer (bagian dari CX-One).

## **Cara Menggunakan Cx one Programmer Membuka software Cx one programmer**

Klik Start kemudian pilih All programs pilih OMRON kemudian pilih Cxone , setelah itu pilih Cx-programmer dan klik.

#### **Membuat Program Dasar**

Setelah software cx one di buka, langkah selanjutnya membuat dokumen baru dengan menggunakan perintah *New (CTRL +*N).

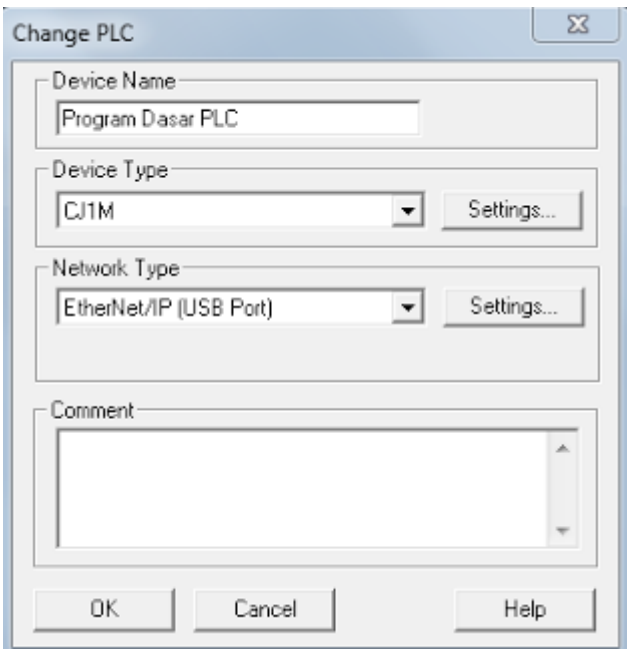

Gambar 3.1.6 Proses pembuatan program CX-Programmer

Setelah menentukan jenis PLC, langkah selanjutnya adalah membuat program dasar terlebih dahulu yaitu dapat menggunakan perintah-perintah yang sudah ditentukan di dalam software cx one tersebut. Berikut langkah membuat programnya :

1. Pilih kontak NO , kemudian isi alamat nya , seperti 0000 kemudian di bagian edit comment isi sesuai keinginan.

| Lide Stations<br>D. SE AUTOMOTORIAL<br>St Seems                                                                                                    | $-16$<br><b>Series General Series (C)</b> | splatform "montray-art"                                   |  |  |
|----------------------------------------------------------------------------------------------------|-------------------------------------------|-----------------------------------------------------------|--|--|
| <b>Statistical Inches</b><br>El Serieur<br>di noview<br><b>W</b> Project<br>+ G Taufingers Ldd<br>3-40 Schools<br>-W Notived<br>1. 82 (40)<br>E Cavilla Dado<br>1995 - A | 11-fee-Leviert<br>34                      | D.B.<br>bentlement (1/2)-630<br>$14$<br>$-0 + 4$<br>$-20$ |  |  |
|                                                                                                    |                                           |                                                           |  |  |

Gambar 3.1.7 Proses pembuatan program CX-Programmer

2. Pilih kontak NC , kemudian isi alamntnya 0001 , di bagian edit comment. bisa diisi dengan Off atau stop.

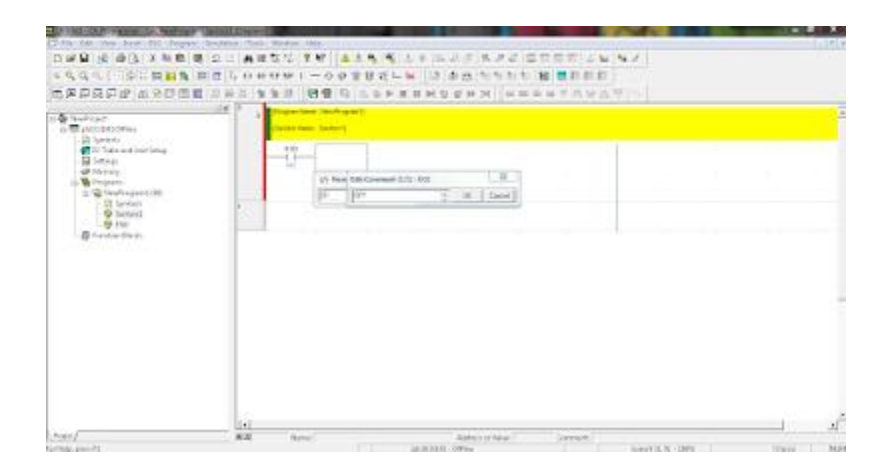

Gambar 3.1.8 Proses pembuatan program CX-Programmer

3. Pilih kontak Output , kemudian isi alamat 1000, di bagian edit comment isi K1.

| Dental U. Property: Jo. New York Library Library<br>To Auto Alan Masi (Australia) Penagara Generation (Radio Westers) Pen-                                                                                                    | D/# 日: ※   # (1) メル車 ● コロ   # # なな   * #   * * 4 / * (4) * (4) * (4) * (4) * (3) # (4) * (4) * (4) *<br>※先任に ※に関封者 新世山 0 # 0 #   → 0 # 0 0 でしゅ   3 ある ちちわわ 編 豊田郡郡                                                                                                    | <b>Saleis</b>                         |
|----------------------------------------------------------------------------------------------------|----------------------------------------------------------------------------------------------------|---------------------------------------|
| in the Southeast<br>U. R. (40184) (West<br><b>Of Sweeps</b><br><b>AT</b> 10 Years and Sterl Secur-<br><b>B</b> Seeman<br>di Internazio<br><b>Ballymour</b><br>IL 19 Dealth game L. Bld.<br>L.B. Smiths<br>-B sicket<br>$-52 + 66$<br><b>B</b> Analysis av | 医奥森森氏学 化油制 计长电管 计单元 化二乙二乙酸酯 计多数 计单位 医图明氏征 暂时的现在分词<br>-4<br><b><i><u>Addition Theory and Contract Contract Contract Contract Contract Contract Contract Contract Contract Contract Contract Contract Contract Contract Contract Contract Contract Contract Contract Contract Contract Contract C</u></i></b><br><b>An Inner Torbard</b><br>16<br>414<br>$+1$<br>40<br>$\sim$<br>ы<br>$\equiv$<br>×<br>(1) New York   Nati General Victorials<br>क्र<br>$-10.1$ Geps<br><b>DER</b> |                                       |
|                                                                                                    |                                                                                                    |                                       |
| <b>Stand</b>                                                                                                    | i e v<br><b>KK</b><br><b>Johnson</b> or The an<br><b>Thereon</b><br><b>Constitute</b><br>of artists the                                                                                                    | $\Delta \vec{U}$<br><b>STATISTICS</b> |

Gambar 3.1.9 Proses pembuatan program CX-Programmer

4. Pilih kontak OR, kemudian isi alamat sesuai dengan alamat output, di bagian edit comment akan sama dengan kontak output.

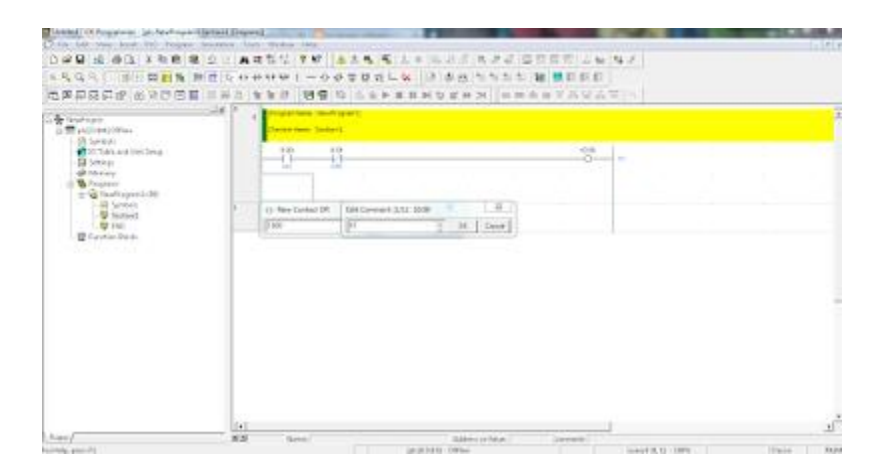

Gambar 3.1.10 Proses pembuatan program CX-Programmer

5. Setelah program dasar plc sudah jadi, selanjutnya untuk memeriksa apakah ada kesalahan atau tidak. Jika ada warna merah berarti masih salah, tapi jika warna hijau atau tidak ada warna merah itu berarti sudah benar. Klik menu *Simulation* kemudian pilih *Work online simulator*

Setelah itu klik di bagian NO atau kita anggap sebagai push button ON, tekan tombol kombinasi CTRL + J untuk menjalankan , sedangkan CTRL+K untuk menghentikan.

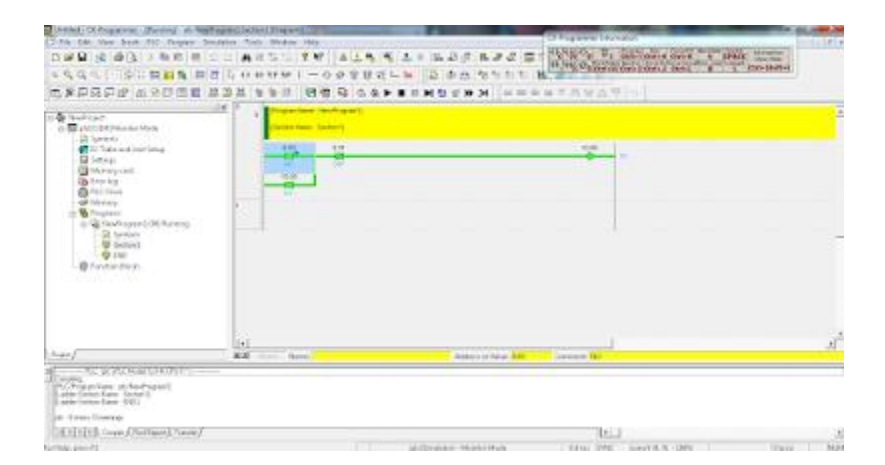

Gambar 3.1.11 Proses pembuatan program CX-Programmer

Program PLC dengan CX-PROGRAMMER yang penulis buat.

| File Edit View Insert PLC Program Simulation Tools Window Help<br><b>CX-Programmer Information</b><br>$\frac{1}{\sin \theta}$<br>$Shift+N$<br>Commerted Rury Jures to Emp<br>SPACE<br>Ctrl+Shift+1<br>$Shift+L$<br>$Shift + J$<br>15 网络图古语 网络西西图 网络第一章章 第二章章 四十多岁 第二章 第一章 第一章 第二章章 第二章<br>球球 国登 本海海海<br>$-1$ xi<br>Program Name: New Program11<br>c<br><sup>2</sup> NewProject<br>pickandplace[CP1H] Offline<br>Section Name: Section11<br>Symbols<br>1000<br>E 0.01<br>10.08<br>Q: 100.00<br>10 Table and Unit Setup<br>$+$<br>$+$<br>aith<br>Settings<br><b>EMERGENCY</b><br>tombolOFF<br>KOoddmitt<br>Memory<br>0.166.66<br>Programs<br>NewProgram1 (00)<br>aktif<br><b>最</b> Symbols<br>Q: 100.00<br>0.001<br>10.04<br>100.11<br>I.<br><b>Section1</b><br>sensonMAGNET<br>PREUHOMNO<br>$+ +$<br>↷<br><b>69 END</b><br><b>Aktif</b><br>tombolO5<br>Function Blocks<br>100.11<br>PNEUHOMING<br>$\overline{z}$<br>Q: 100.00<br>1.0.00<br>1.0.05<br>100.12<br>MOTORHOMMING<br>11<br>sensorMOTOR1<br>ekte<br>tombolON<br>100.12<br>$+$ $-$<br>MOTORHOMM<br>100.13<br>Q:100.00<br>Q: 100.04<br>E 0.02<br>t 0.05<br>E.0.03<br>Q: 100.01<br>$\overline{A}$<br>ïΪ<br>1.1<br>AA<br>IA<br>49<br>1.1<br><b>NANOSKAPPINA</b><br>$\mathbf{R}$<br>Project<br>国国<br>Global<br>Name<br>Address or Value: 0.00<br>Comment: tombolON | pickandplace - CX-Programmer - (pickandplace.NewProgram1.Section1 [Diagram]] |  |  |  |  |  | $-2$       |
|----------------------------------------------------------------------------------------------------|------------------------------------------------------------------------------|--|--|--|--|--|------------|
|                                                                                                    |                                                                              |  |  |  |  |  | $F \times$ |
|                                                                                                    |                                                                              |  |  |  |  |  |            |
|                                                                                                    |                                                                              |  |  |  |  |  |            |
|                                                                                                    |                                                                              |  |  |  |  |  |            |
|                                                                                                    |                                                                              |  |  |  |  |  |            |
|                                                                                                    |                                                                              |  |  |  |  |  |            |
|                                                                                                    |                                                                              |  |  |  |  |  |            |
|                                                                                                    |                                                                              |  |  |  |  |  |            |
|                                                                                                    |                                                                              |  |  |  |  |  |            |
|                                                                                                    |                                                                              |  |  |  |  |  |            |
|                                                                                                    |                                                                              |  |  |  |  |  |            |
|                                                                                                    |                                                                              |  |  |  |  |  |            |
|                                                                                                    |                                                                              |  |  |  |  |  |            |
|                                                                                                    |                                                                              |  |  |  |  |  |            |
| I<  <  >   >  <  >  <  < <br>$\ \cdot\ $                                                                                                    |                                                                              |  |  |  |  |  |            |

Gambar 3.1.12 Program PLC bagian 1

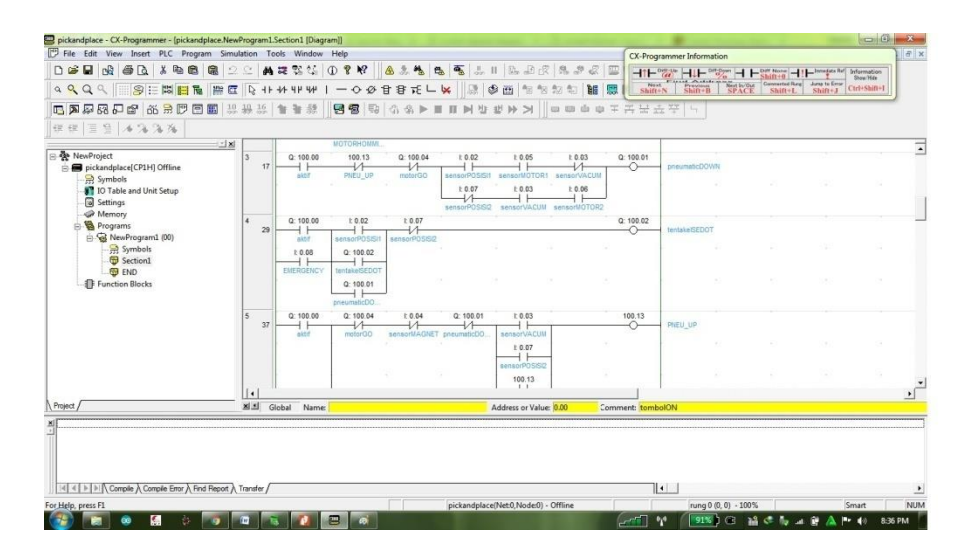

Gambar 3.1.13 Program PLC bagian 2

| pickandplace - CX-Programmer - (pickandplace.NewProgram1.Section1 [Diagram]]<br>File Edit View Insert PLC Program Simulation Tools Window Help |              |     |                           |                                 |                                 |                                      |                                                 |         |                                                        |                                         |           |                                                                                                    | $-2$                      | $\theta$ x |
|----------------------------------------------------------------------------------------------------|--------------|-----|---------------------------|---------------------------------|---------------------------------|--------------------------------------|-------------------------------------------------|---------|--------------------------------------------------------|-----------------------------------------|-----------|----------------------------------------------------------------------------------------------------|---------------------------|------------|
|                                                                                                    |              |     |                           |                                 |                                 |                                      |                                                 |         | CX-Programmer Information                              |                                         |           |                                                                                                    |                           |            |
| D S B & & Q & & & & 2 2<br>QQQ S B H H H H H Q Q Q Q L S H H H H W                                                                             |              |     |                           | 一〇の目目にし ※ 原 多面 個                |                                 |                                      | ▲花紫华 ①童腔   ▲太も も も よ     出 起 皮   乳 お 皮   四      | BE<br>展 | $H + \frac{1}{2}H + \frac{1}{2}H$<br>Poset.<br>Shift+N | $\frac{1}{\sin \theta}$<br><b>SPACE</b> | $Shift+L$ | $H$ $\leftarrow$ Diff. Note $H$ $\leftarrow$ Integrits Ref. Information<br>Connected Rurg June to Emar<br>$Shift - J$ | Show/Hile<br>Ctrl+Shift+1 |            |
| 电声暴露开启 的最厚困盟 無無意 音音器                                                                                                    |              |     |                           |                                 |                                 |                                      | 图图 要 6名▶■■■■生世孙》   □□□□ = 王吉士六平                 |         |                                                        | they.                                   |           |                                                                                                    |                           |            |
|                                                                                                    |              |     |                           |                                 |                                 |                                      |                                                 |         |                                                        |                                         |           |                                                                                                    |                           |            |
| 球球 国登 本海海海                                                                                                    |              |     |                           |                                 |                                 |                                      |                                                 |         |                                                        |                                         |           |                                                                                                    |                           |            |
| $-1 \times 1$<br><sup>2</sup> NewProject<br>B pickandplace[CP1H] Offline                                                                       |              |     | aktif                     | motorGO                         | sensorMAGNET pneumaticDD.       |                                      | sensorVACUM<br>£ 0.07<br>$+ +$                  |         |                                                        |                                         |           | o.                                                                                                    |                           | ⊇          |
| Symbols<br><b>IO</b> Table and Unit Setup<br>a Settings                                                                                        |              |     |                           |                                 |                                 |                                      | sensorPOSISO<br>100.13<br>$+ +$                 |         |                                                        |                                         |           |                                                                                                    |                           |            |
| Memory<br>Programs<br>NewProgram1 (00)                                                                                                    |              |     |                           | 100.11<br><b>РІЧЕЦИОМИО</b>     |                                 |                                      | PNEU UP                                         |         |                                                        |                                         |           |                                                                                                    |                           |            |
| Symbols<br>G Section1<br><b>B</b> END                                                                                                    | R            | 48  | Q: 100.00<br><b>Aktif</b> | 0.04<br>sensorMAGNET            | $E = 0.03$<br><b>RADSONACUM</b> | E.0.06<br>$1\Lambda$<br>sensorMOTOR2 |                                                 |         | Q: 100.04<br>⌒<br>motorGO                              |                                         |           |                                                                                                    |                           |            |
| Function Blocks                                                                                                    |              | 53  | Q: 100.00<br>aktif        | 10.06<br>sensorVOTOR2           | 10.04                           | t.0.05                               | 1.0.03<br>sensorMAGNET sensorMOTOR1 sensorVACUM |         | Q: 100.05<br>∼                                         | motorBACK                               |           |                                                                                                    |                           |            |
|                                                                                                    |              |     |                           | Q: 100.05<br>$+ +$<br>motorBACK |                                 | S.                                   | 79                                              |         |                                                        |                                         |           | Dal                                                                                                    |                           |            |
|                                                                                                    |              |     |                           | 100.12<br>- I I-<br>MOTORHOMM.  |                                 |                                      |                                                 |         |                                                        |                                         |           |                                                                                                    |                           |            |
|                                                                                                    | $\mathbf{L}$ | ar1 | Q: 100.04<br>1.1          |                                 |                                 |                                      |                                                 |         |                                                        |                                         |           |                                                                                                    |                           | ٠          |
|                                                                                                    |              |     | M. Slobal                 |                                 |                                 |                                      |                                                 |         |                                                        |                                         |           |                                                                                                    |                           |            |

Gambar 3.1.14 Program PLC bagian 3

Cara kerja robot *pick and place* yaitu memindahkan benda dari posisi awal ke posisi yang diinginkan. Semua proses pemindahan benda akan dibantu oleh sensor-sensor agar pergerakan dari robot dapat dibaca oleh sistem kontrolnya.

### **3.2 Analisis Kritis**

Sistem kontrol yang penulis buat memiliki kelemahan :

- 1. Kurangnya pengaman jika terjadi kerusakan pada sensor.
- 2. Kurang teruji kehandalannya jika digunakan untuk proses produksi secara langsung.
- Selama kerja praktek penulis tidak memiliki kendala yang berarti hanya saja kurangnya pengalaman dalam hal penggunaan dan perancangan sistem robot. Selain itu juga terkendala oleh literatur / *datasheet* tentang alat yang digunakan.
- Hal yang terpenting adalah kehati-hatian dalam menggunakan fasitas perusahaan hal ini karena peralatan yang ada sangat mahal harganya.
- Adapun suka duka dalam melaksanakan kerja praktek adalah tidak adanya teman sesama mahasiswa yang menemani sehingga penulis merasa kesepian dan tentunya membutuhkan waktu yg relatif lama untuk menyelesaikan tugas.

### **BAB IV SIMPULAN DAN SARAN**

### <span id="page-25-1"></span><span id="page-25-0"></span>**4.1 Simpulan**

Berdasarkan praktek kerja yang telah dilaksanakan penulis selama enam minggu dapat menarik kesimpulan bahwa sistem kontrol yang telah banyak diuji coba adalah sistem yang terbaik. Dalam proses pembuatannya diperlukan kesabaran, pengalaman, keuletan, ketelitian dan banyak membaca literatur agar dapat membuat suatu sistem yang handal.

Penggunaan komponen yang bekualitas dan telah teruji merupakan solusi terbaik untuk kehandalan. Keberadaan PLC beserta programnya yang mudah dijumpai membuat pekerjaan manusia semakin mudah dan cepat.

### <span id="page-25-2"></span>**4.2 Saran**

Saran untuk universitas : permudahlah mahasiswa dalam menyampaikan dan mempresentasikan laporan kerja praktek ini dengan memberi waktu di awal masuk kuliah.

## **DAFTAR PUSTAKA**

- <span id="page-26-0"></span>[1] Polytron.*Corporate.*[https://www.polytron.co.id/?fuseaction=home.general](https://www.polytron.co.id/?fuseaction=home.general&csection=about_us_corporate) [&csection=about\\_us\\_corporate,](https://www.polytron.co.id/?fuseaction=home.general&csection=about_us_corporate) diakses pada 18 Juli 2016
- [2] Sugesti, Erna Sri,dkk.2016.*Buku Panduan Kerja Praktik Fakultas Teknik Elektro.Bandung* : Telkom University.
- [3] Wibowo, Satriyo. 2015. *Laporan kerja Praktik PT Huawei Service Bandung*. Bandung : Telkom University. [https://www.academia.edu/8312394/Contoh\\_Laporan\\_Kerja\\_Paktek,](https://www.academia.edu/8312394/Contoh_Laporan_Kerja_Paktek) diunduh pada 17 Juli 2016.
- [4] Zaenudin,Nurazizah.2016.4 *Contoh Kata Pengantar Makalah Yang Baik Terbaru.* [http://www.skipnesia.com/2014/10/contoh-kata-pengantar-makalah-yang](http://www.skipnesia.com/2014/10/contoh-kata-pengantar-makalah-yang-baik.html)[baik.html,](http://www.skipnesia.com/2014/10/contoh-kata-pengantar-makalah-yang-baik.html) diakses pada 19 Juli 2016.
- [5] google.Corporate.

[https://www.google.co.id/maps/place/PT.+HARTONO+ISTANA+TEKN](https://www.google.co.id/maps/place/PT.+HARTONO+ISTANA+TEKNOLOGI+(POLYTRON)/@-6.7987393,110.832765,15.75z/data=!4m8!1m2!2m1!1spolytron!3m4!1s0x0:0xe83b37d553261ac!8m2!3d-6.7975166!4d110.8315882) [OLOGI+\(POLYTRON\)/@-](https://www.google.co.id/maps/place/PT.+HARTONO+ISTANA+TEKNOLOGI+(POLYTRON)/@-6.7987393,110.832765,15.75z/data=!4m8!1m2!2m1!1spolytron!3m4!1s0x0:0xe83b37d553261ac!8m2!3d-6.7975166!4d110.8315882)

[6.7987393,110.832765,15.75z/data=!4m8!1m2!2m1!1spolytron!3m4!1s0x](https://www.google.co.id/maps/place/PT.+HARTONO+ISTANA+TEKNOLOGI+(POLYTRON)/@-6.7987393,110.832765,15.75z/data=!4m8!1m2!2m1!1spolytron!3m4!1s0x0:0xe83b37d553261ac!8m2!3d-6.7975166!4d110.8315882) [0:0xe83b37d553261ac!8m2!3d-6.7975166!4d110.8315882,](https://www.google.co.id/maps/place/PT.+HARTONO+ISTANA+TEKNOLOGI+(POLYTRON)/@-6.7987393,110.832765,15.75z/data=!4m8!1m2!2m1!1spolytron!3m4!1s0x0:0xe83b37d553261ac!8m2!3d-6.7975166!4d110.8315882) diakses pada 18 Juli 2016.

## <span id="page-27-0"></span>**LAMPIRAN**

### <span id="page-27-1"></span>**Lampiran A -Copy Surat Lamaran ke Perusahaan/Instansi**

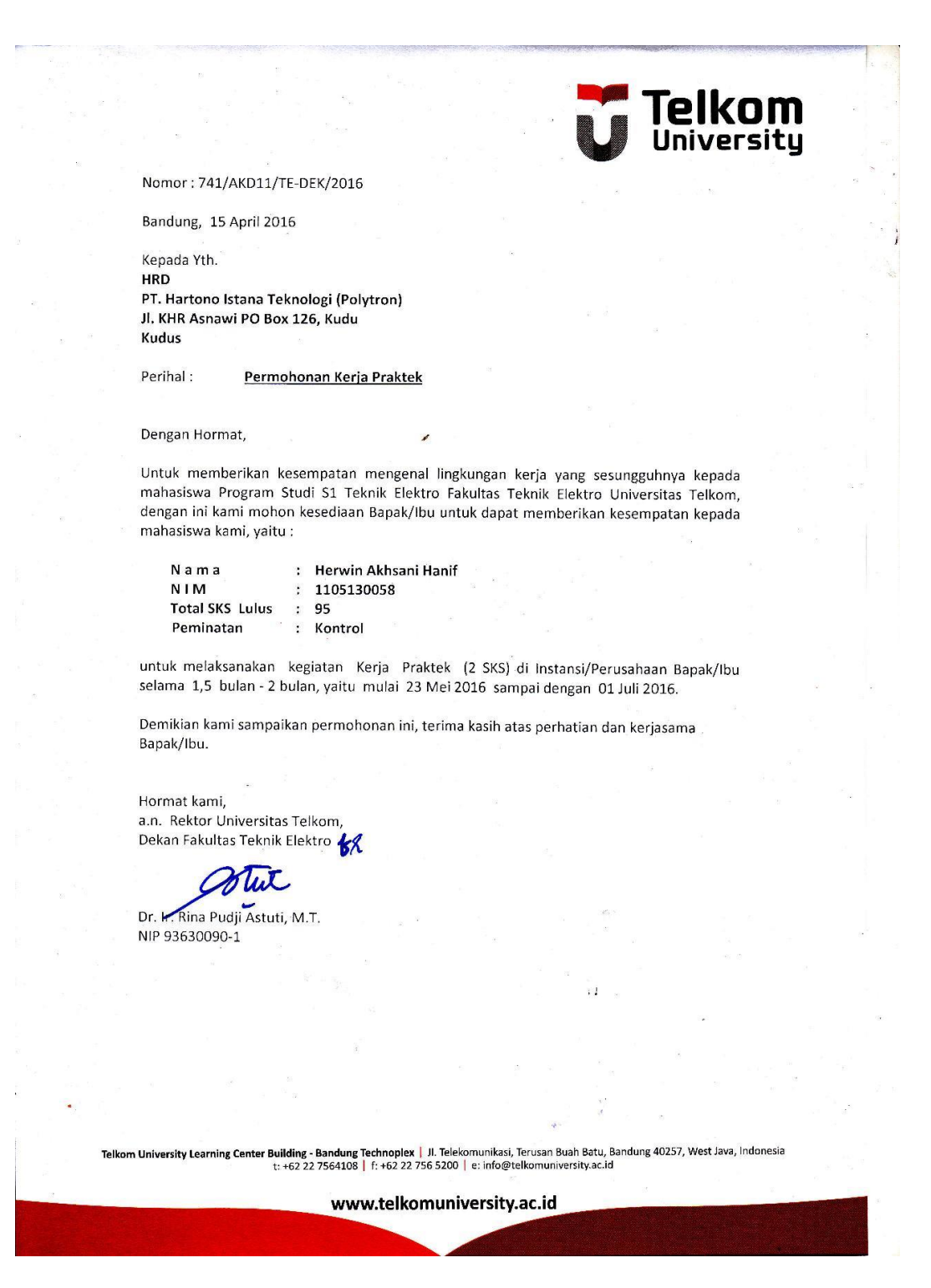

### <span id="page-28-0"></span>**Lampiran B - Copy Balasan Surat Lamaran dari Perusahaan/Instansi**

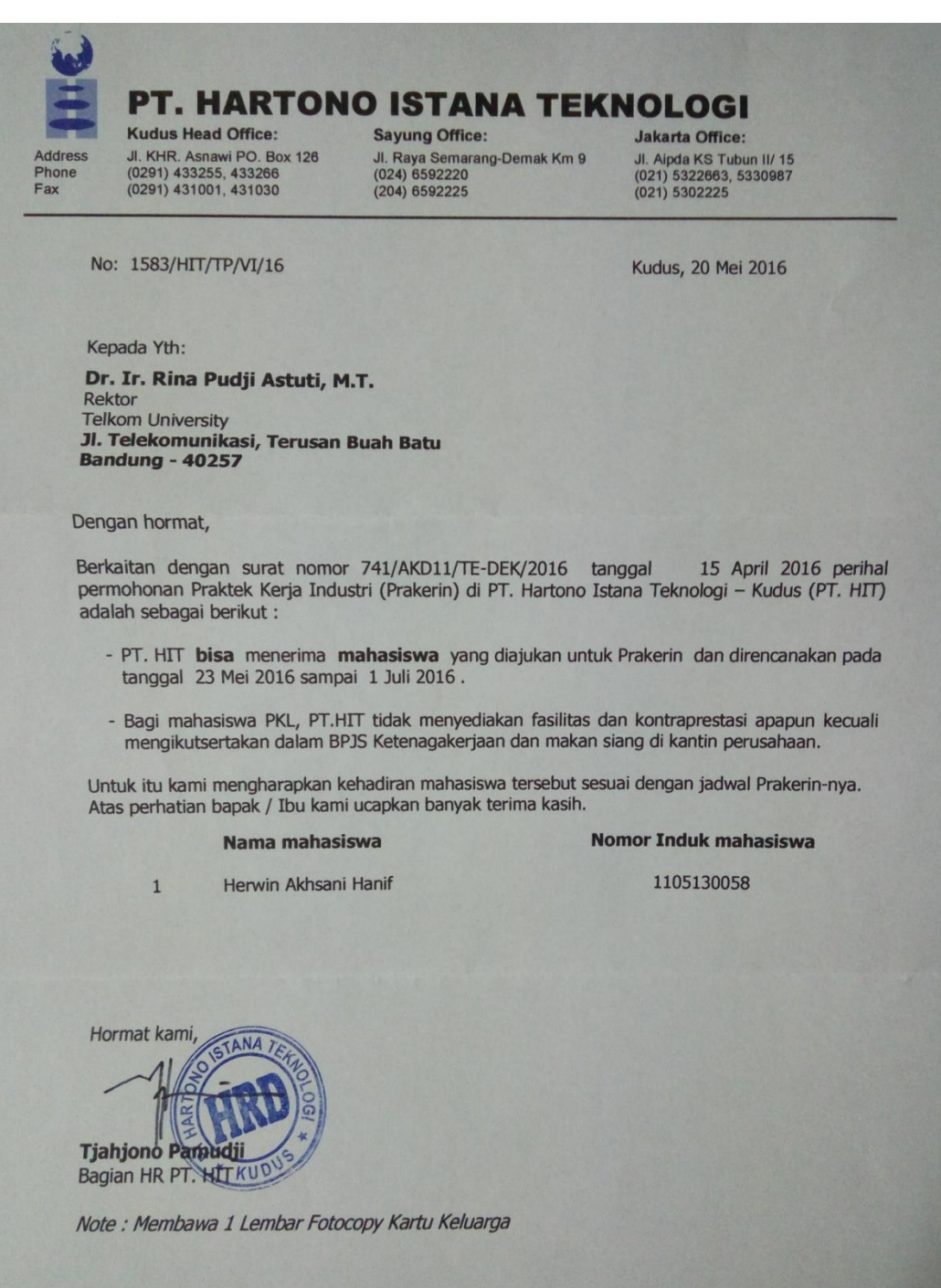

<span id="page-29-0"></span>**Lampiran C - Lembar Penilaian Pembimbing Lapangan dari Perusahaan/Instansi**

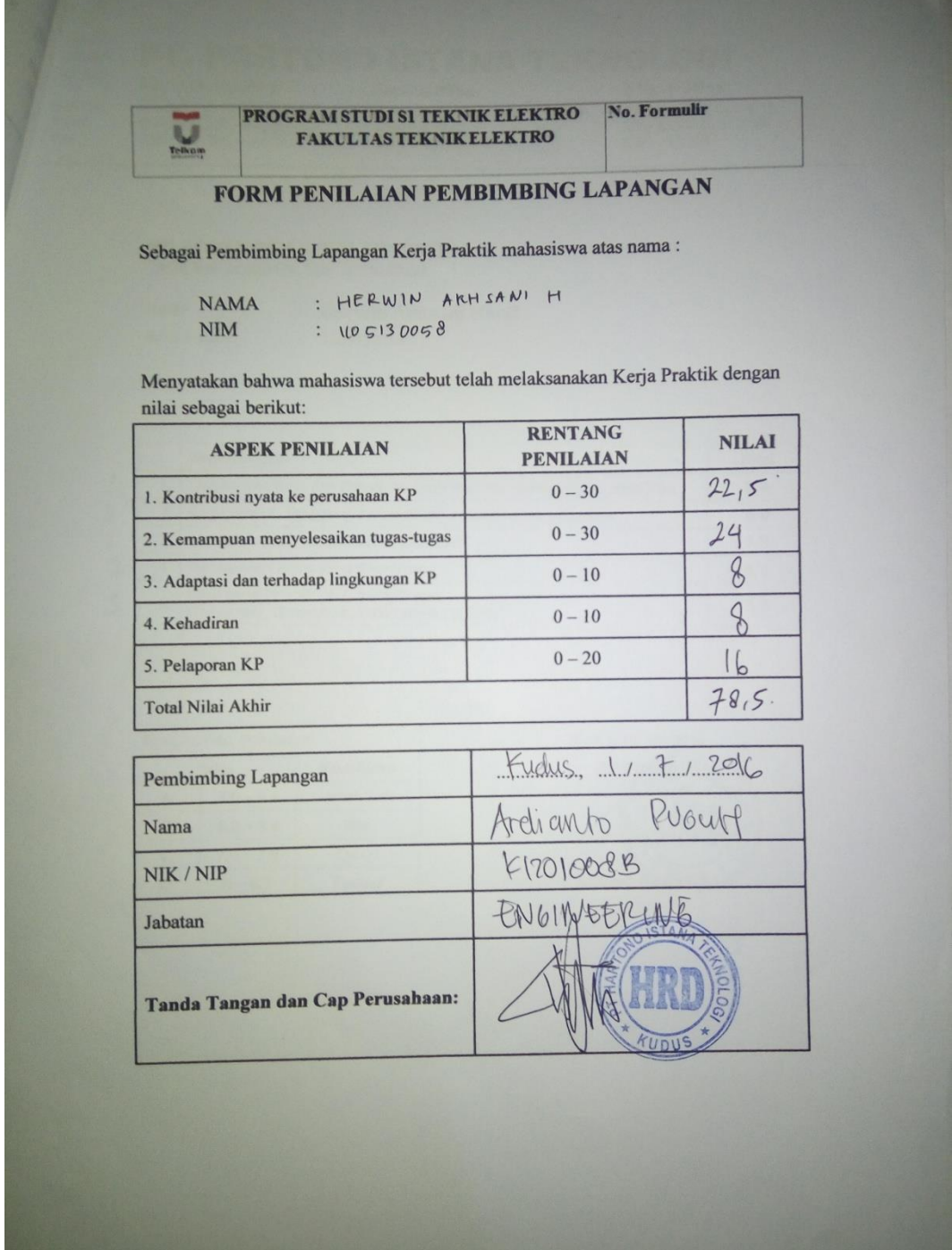

## <span id="page-30-0"></span>**Lampiran D - Lembar Berita Acara Presentasi dan Penilaian Pembimbing Akademik**

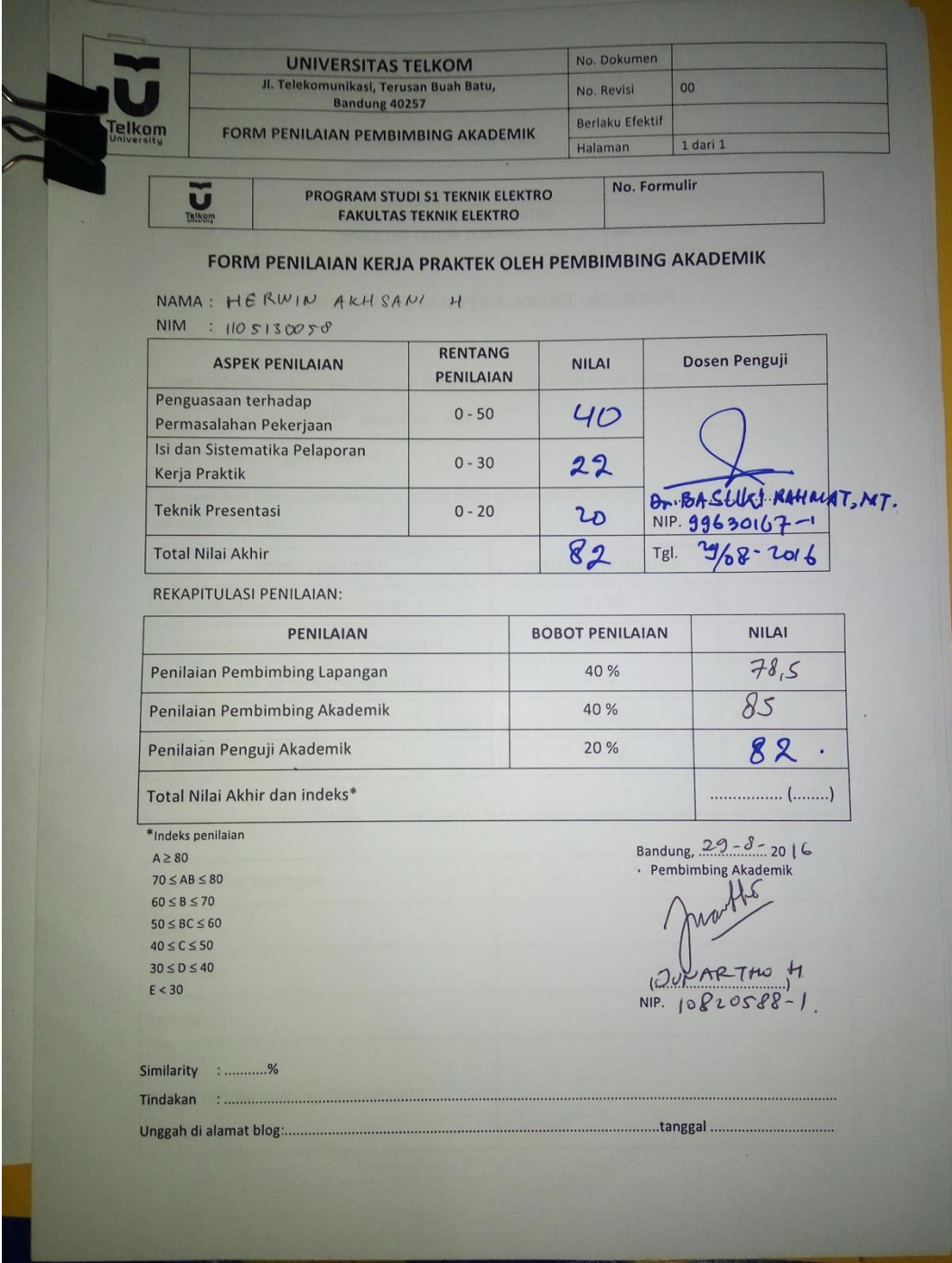

<span id="page-32-0"></span>**Lampiran E - Logbook** 

| Hari          | Tanggal                   | Jam<br>Datang | Jam<br>Pulang | Jumlah<br>Jam | Kegiatan                                                                                                 |
|---------------|---------------------------|---------------|---------------|---------------|----------------------------------------------------------------------------------------------------|
| <b>Senin</b>  | 23/5/16                   | 0.00          | 10.00         | 2,15          | Penyerahan Eurar pengantar dan<br>perhenalan                                                             |
| <b>Selasa</b> | 24/5/16                   | 0.00          | 17.00         | $\theta$      | Perhenalan                                                                                               |
| Rabu          | 25/5/16                   | 0.00          | 17.00         | $\mathcal{C}$ | Perhenalan proses pradulusi                                                                              |
| Kamis         | 26/5/16                   | 8.00          | 17.00         | $\ell$        | Perlurators proses produks                                                                               |
| Jumat         | 27/5/16                   | 8.00          | 17.30         | $\ell$        | Perhandan proses produlis                                                                                |
| Sabtu         | $28/5$ /16                |               |               |               |                                                                                                    |
| Minggu        | 291516                    |               |               | i.            |                                                                                                    |
|               | <b>Total Jam Mingguan</b> |               |               |               | Mengetahuno ISTANA<br>Atasan Langsung/ Pembimbing KP Lapangan<br>Pandanangan pap<br>KUDUS<br>Nama Terang |

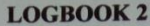

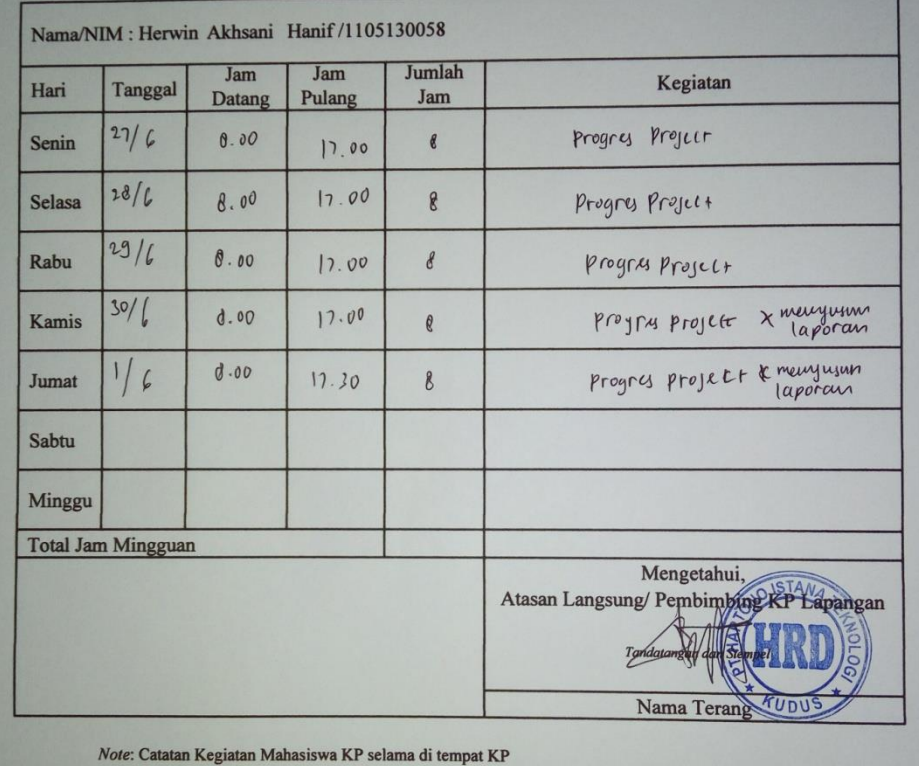

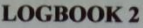

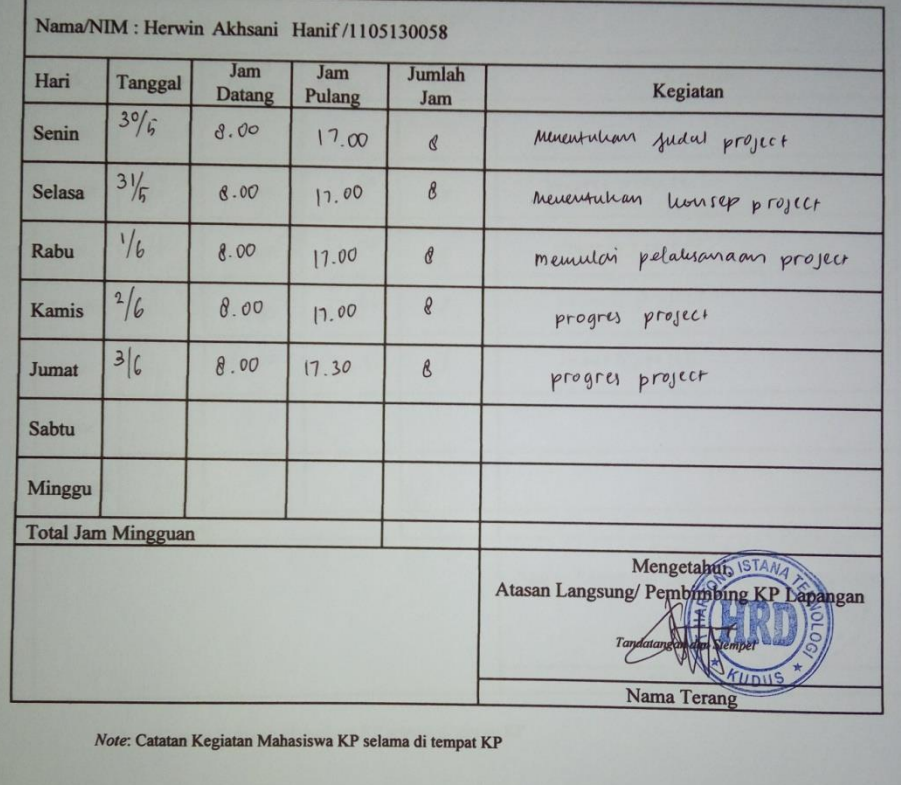

#### **LOGBOOK 2**

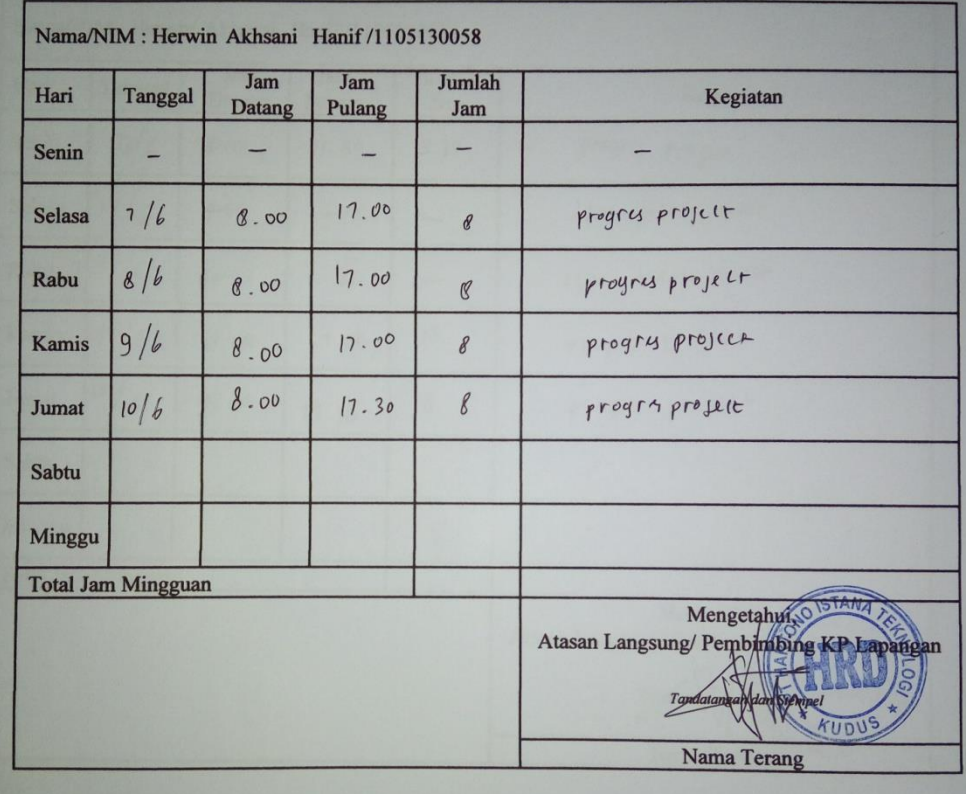

Note: Catatan Kegiatan Mahasiswa KP selama di tempat KP

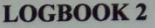

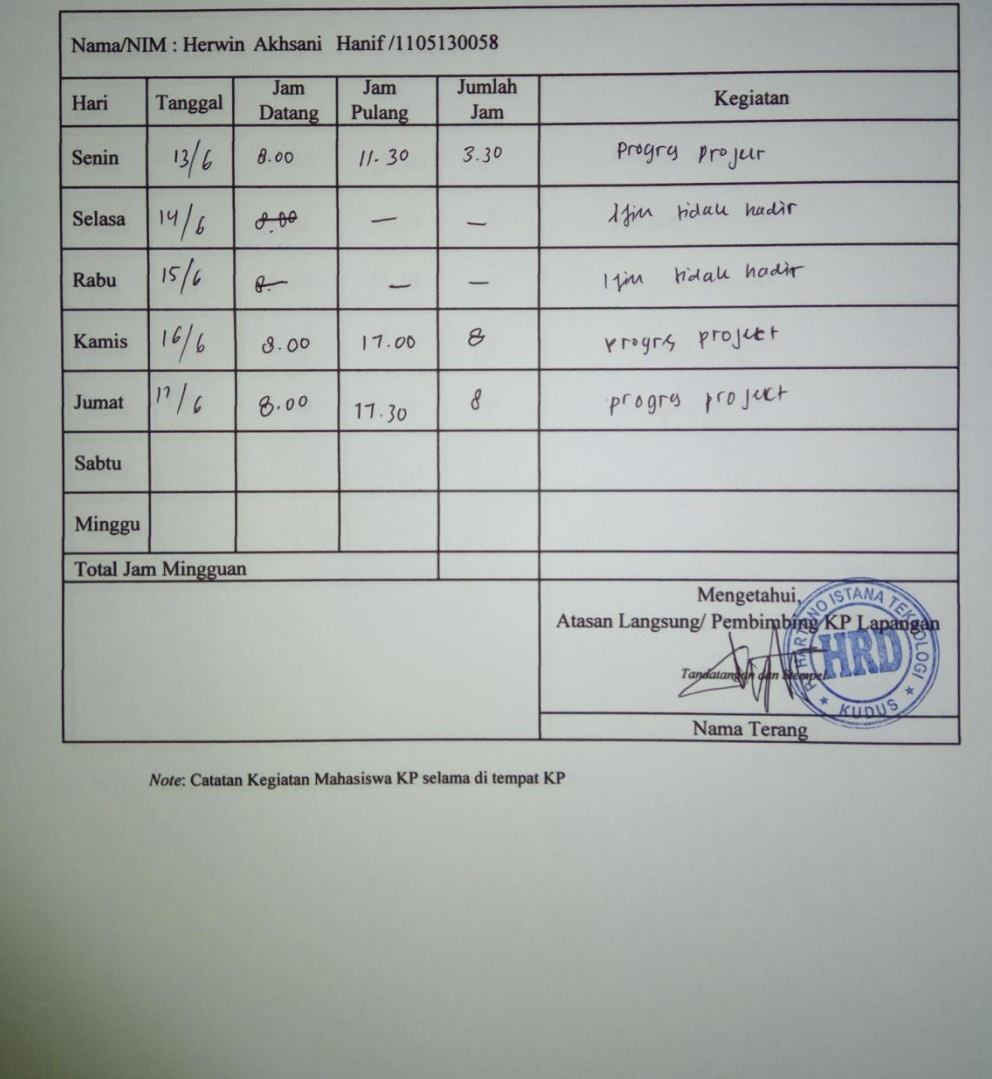

#### **LOGBOOK 2**

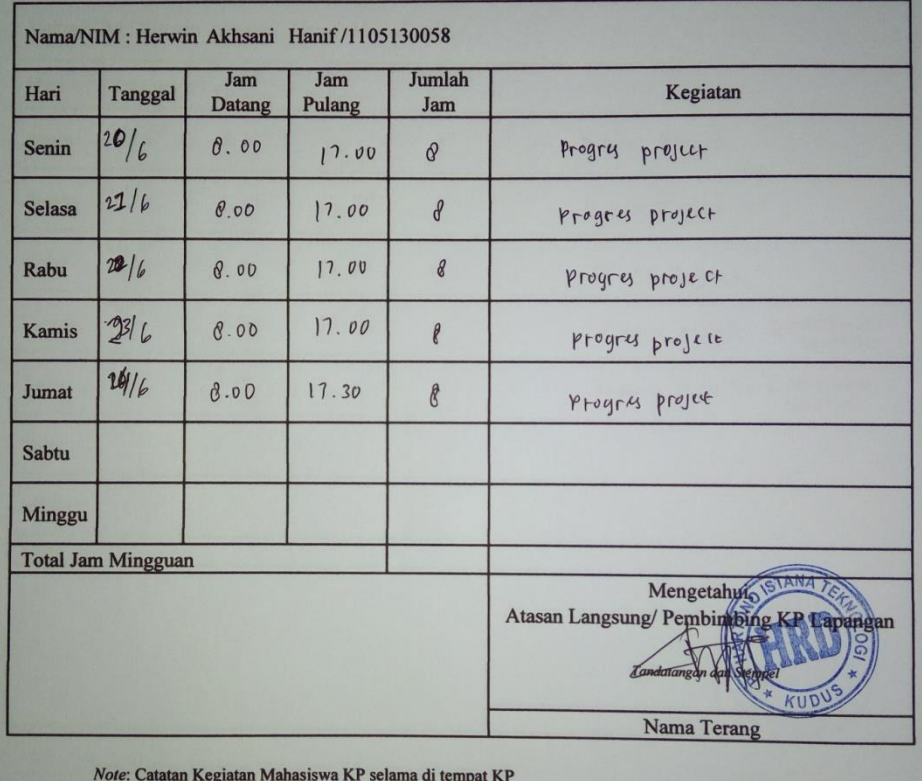